# **Comment passer Ev@lang ?**

#### Comment s'identifier ?

### **Vous êtes sur la page d'inscription du test : http://test.evalangcollege.fr**

- **Remplissez les informationsmanquantes**
- **Entrez votre code:** suite de chiffres et lettres, sans espace, sans caractères spéciaux, et sans minuscule

#### Complétez le formulaire pour passer le test

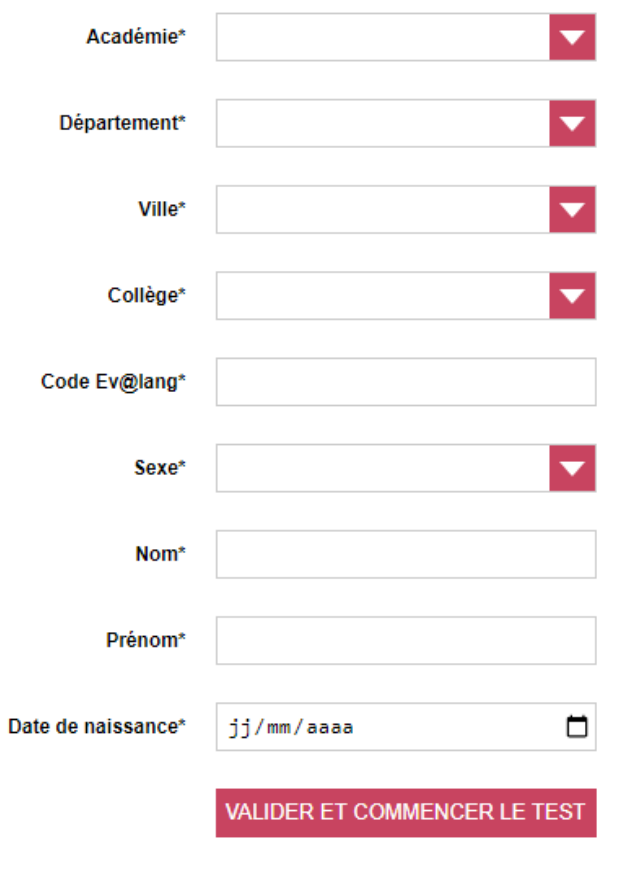

• **Validez**

\* Champs obligatoires

#### Commencer le test

**Cliquez sur « Ev@lang Collège » pour commencer.**

**EV@LANG** 

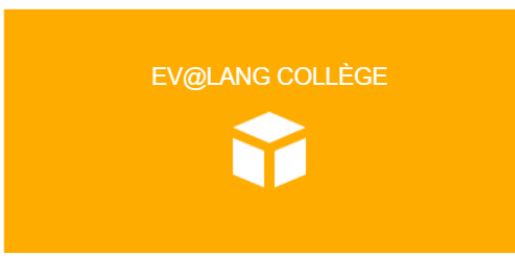

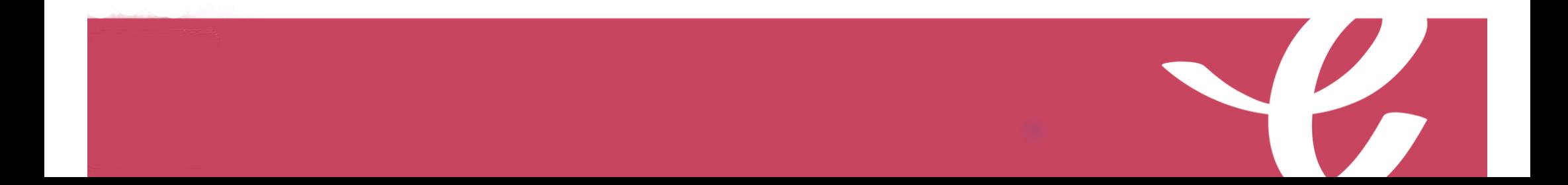

### Choisir une première épreuve

#### **EV@LANG**

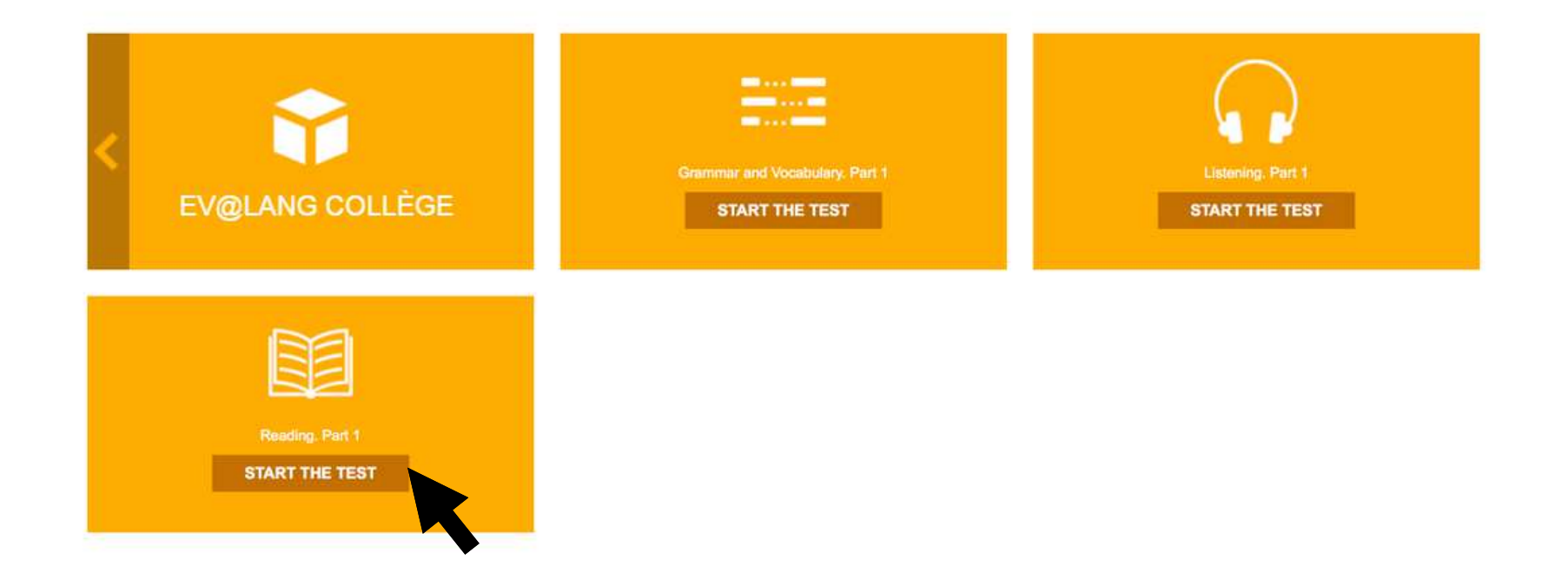

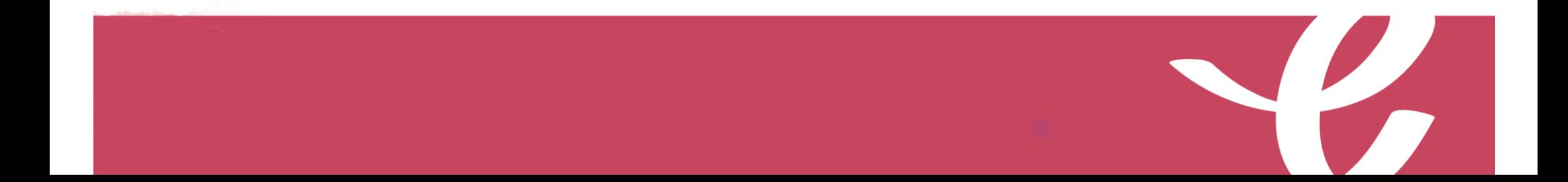

#### Commencer le test

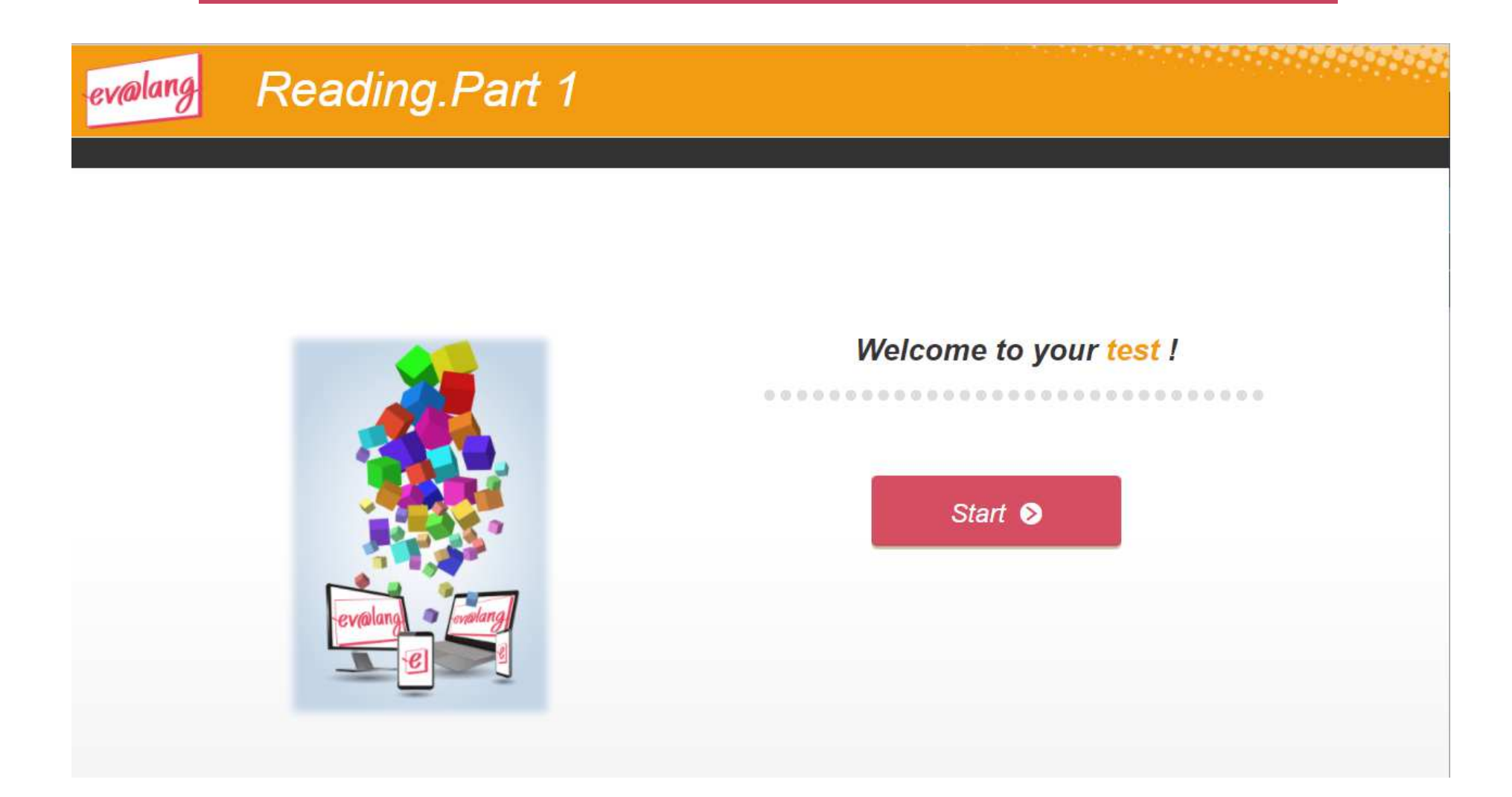

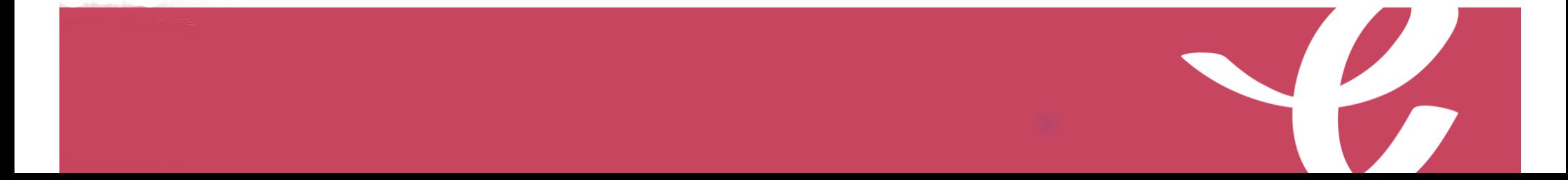

### Lire l'écran

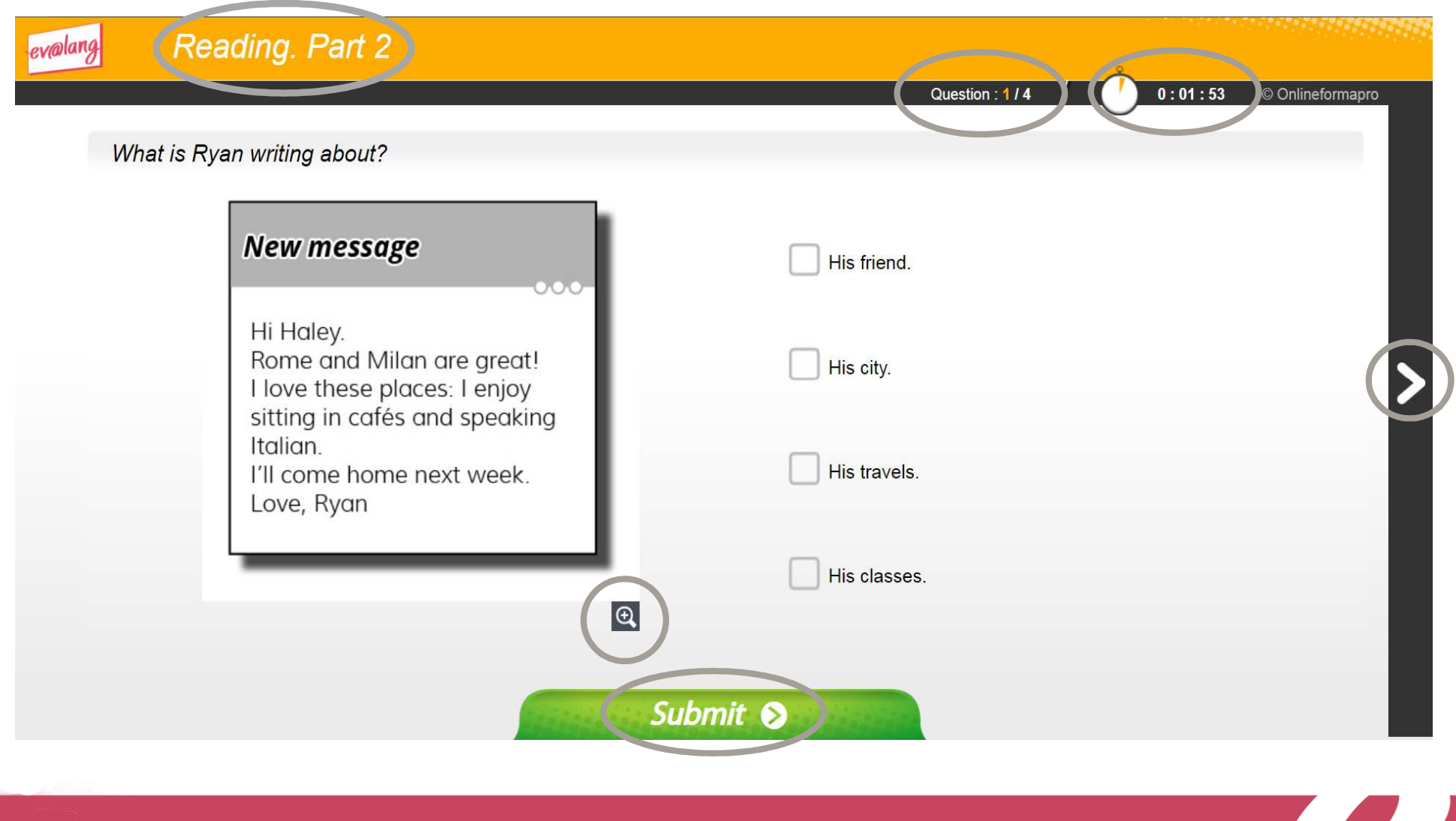

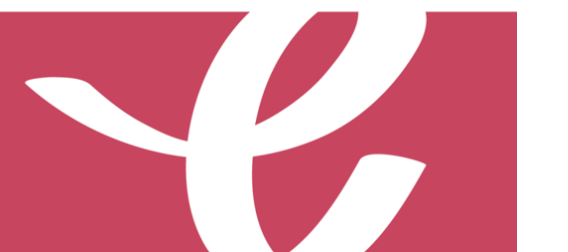

#### Choisir et valider une réponse de compréhension écrite

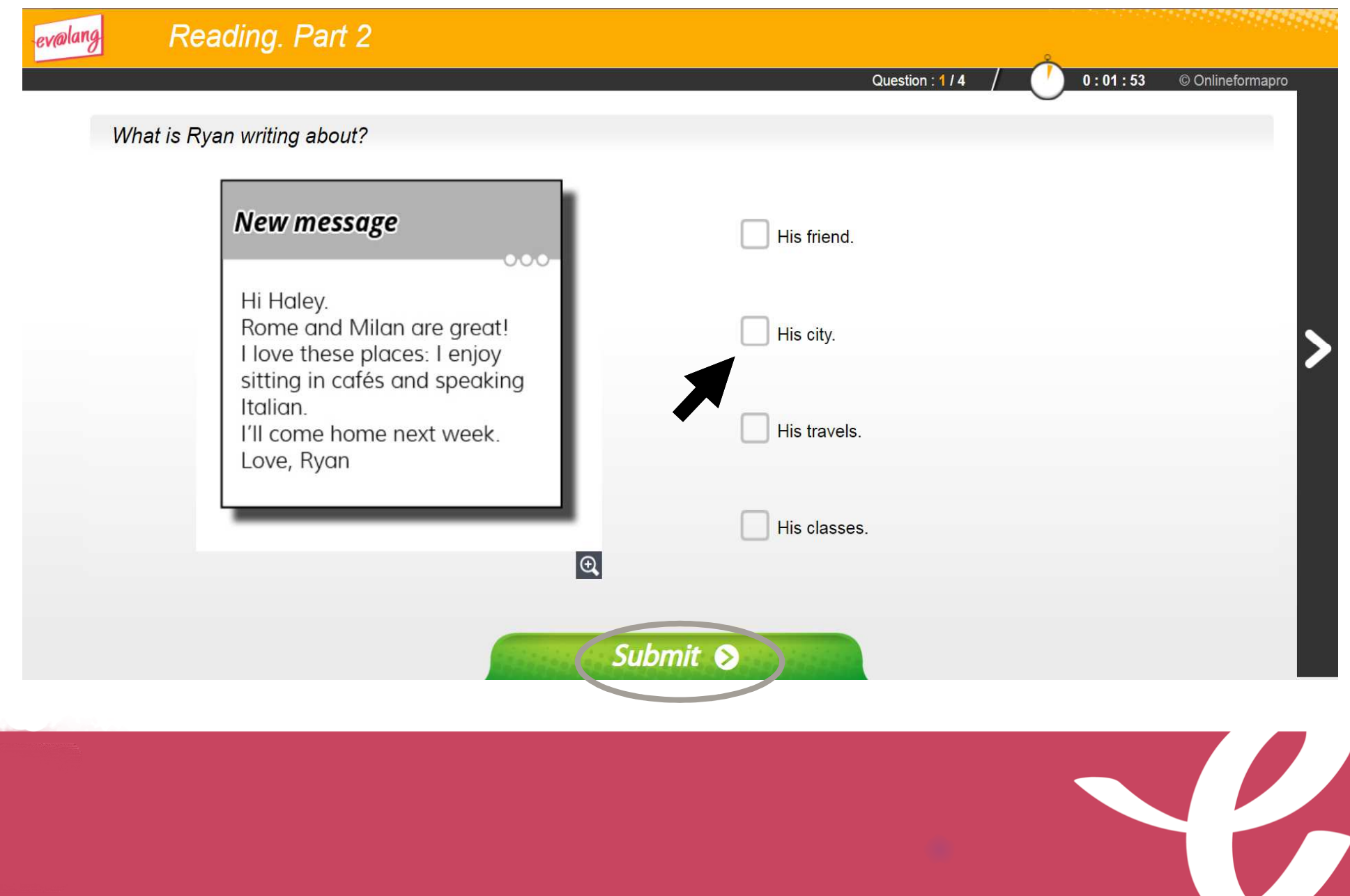

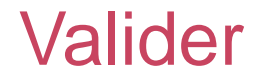

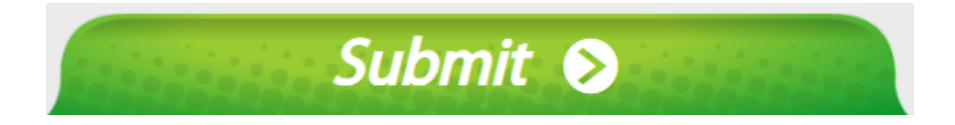

#### **Le bouton « Submit » sert à valider une question, après avoir coché un choix de réponse.**

#### **Attention, si vous validez sans avoir choisi deréponse, la question est comptée comme fausse.**

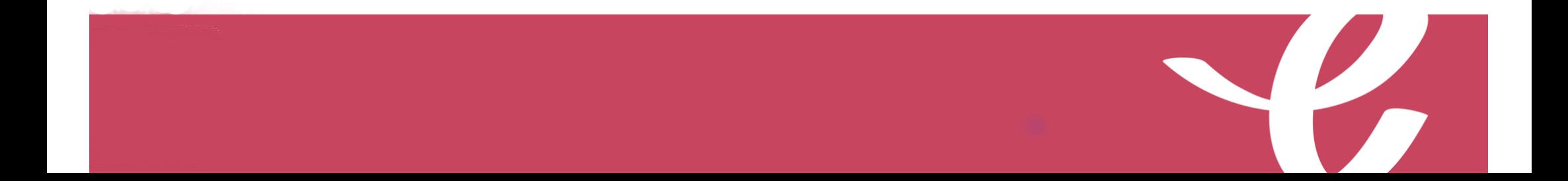

#### Passer une question et y revenir plus tard

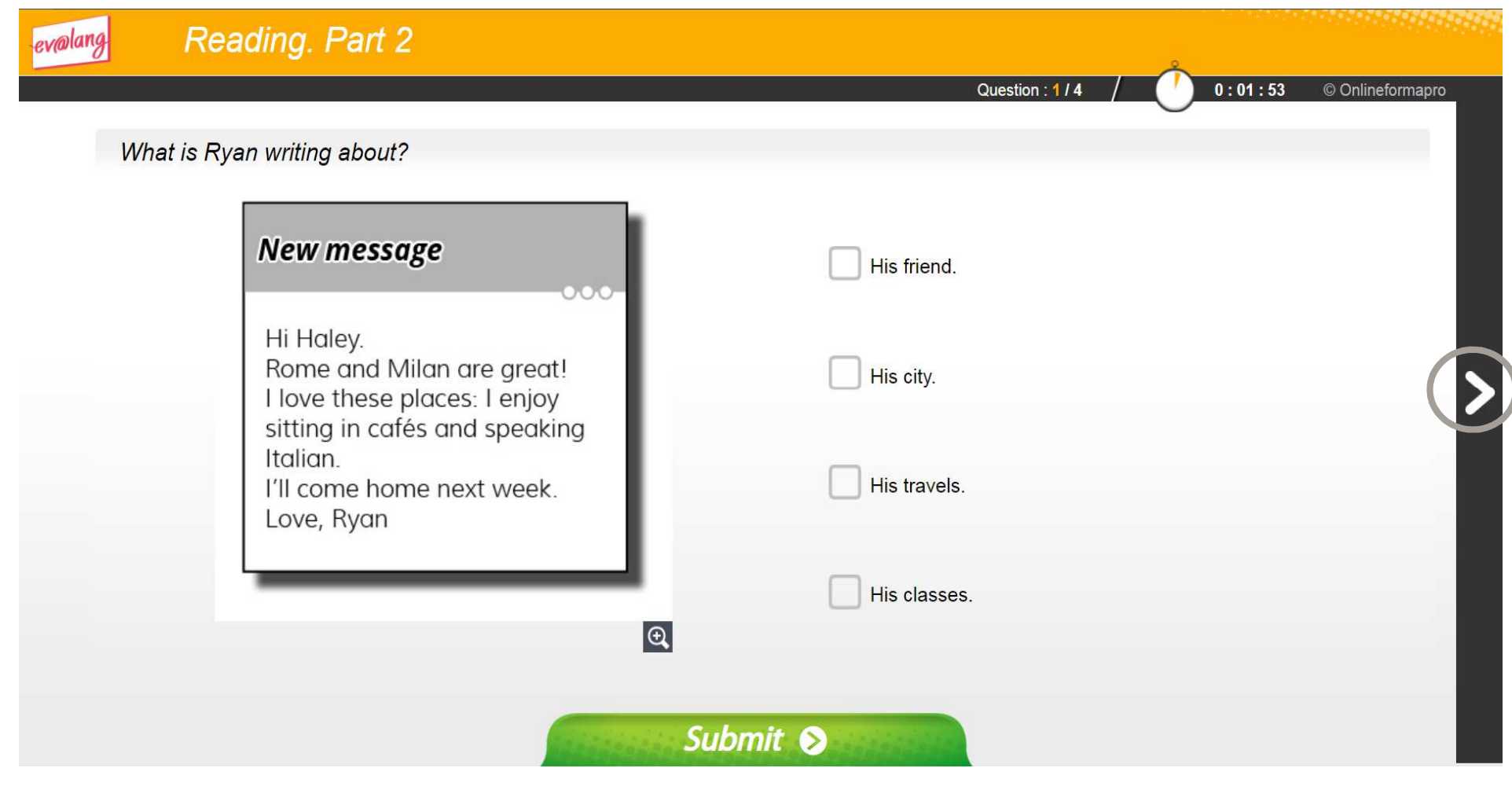

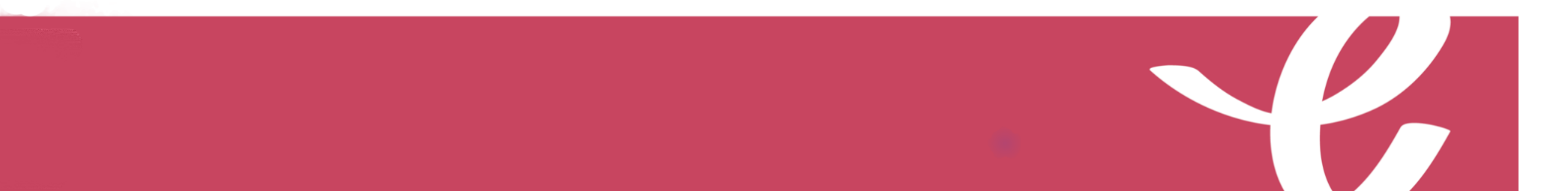

**À la fin de la première partie, cliquez sur « Continue ».**

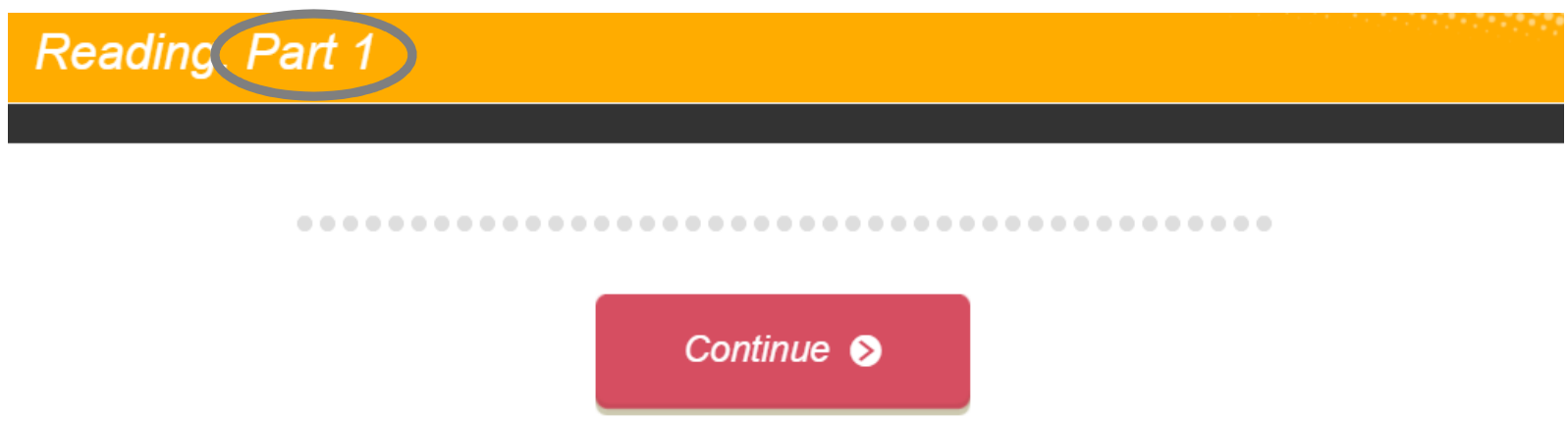

**À la fin de la deuxième partie, cliquez sur « Continue ».**

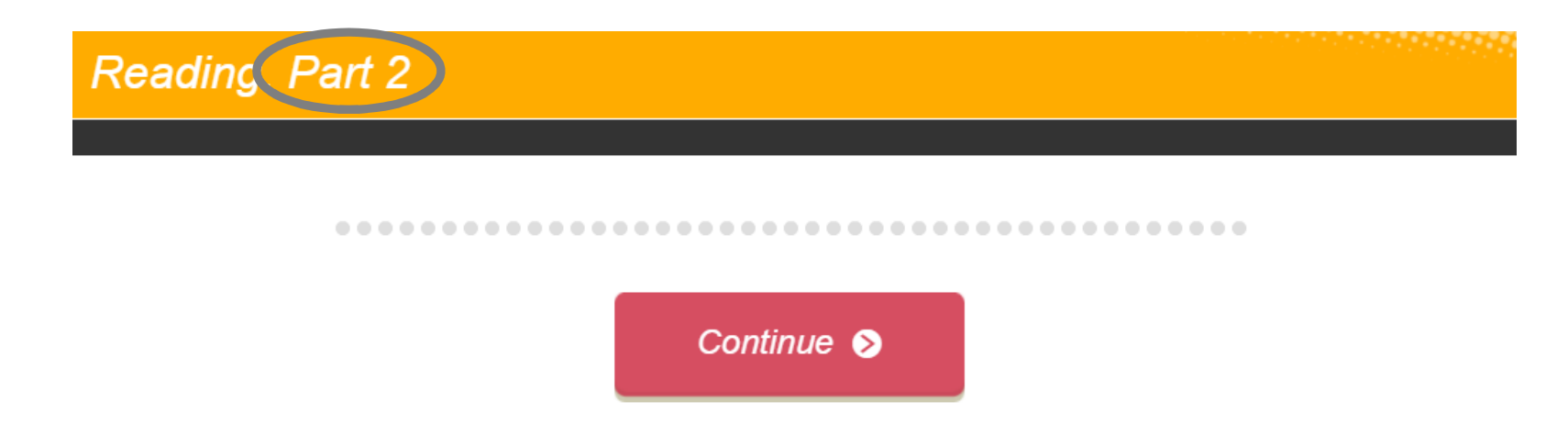

#### Quitter une épreuve

**À la fin de la troisième partie, ce message <sup>s</sup>'affiche. Quittez pour passer à une autre épreuve.**

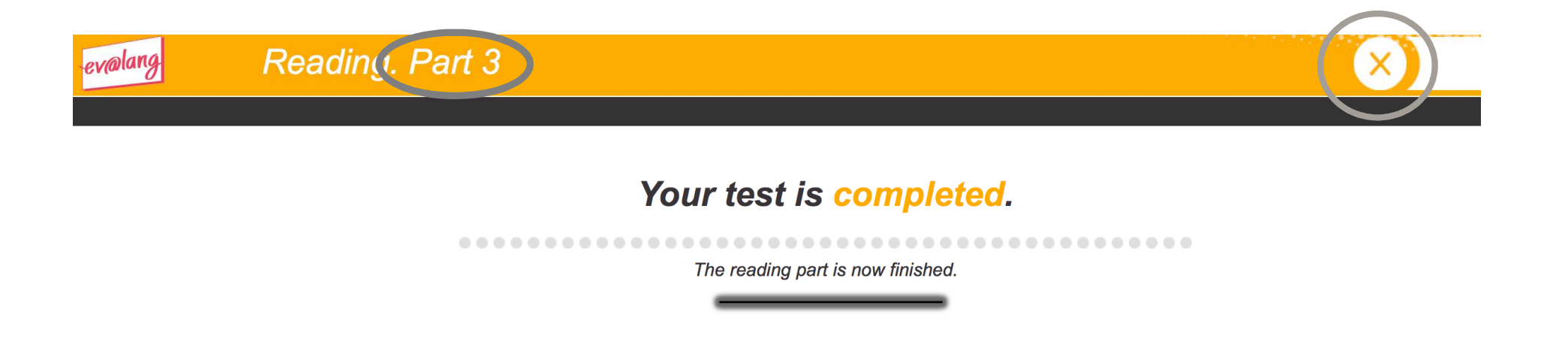

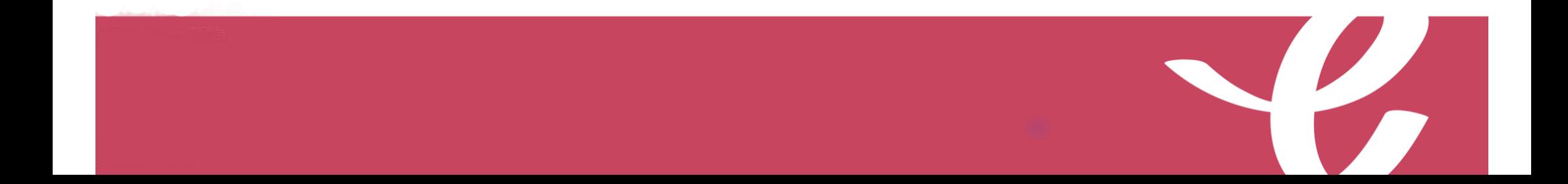

**CT [2]2** Chelli, Thaouizet; 19/10/2020

#### Si le temps est écoulé

 $0.0000000$ 

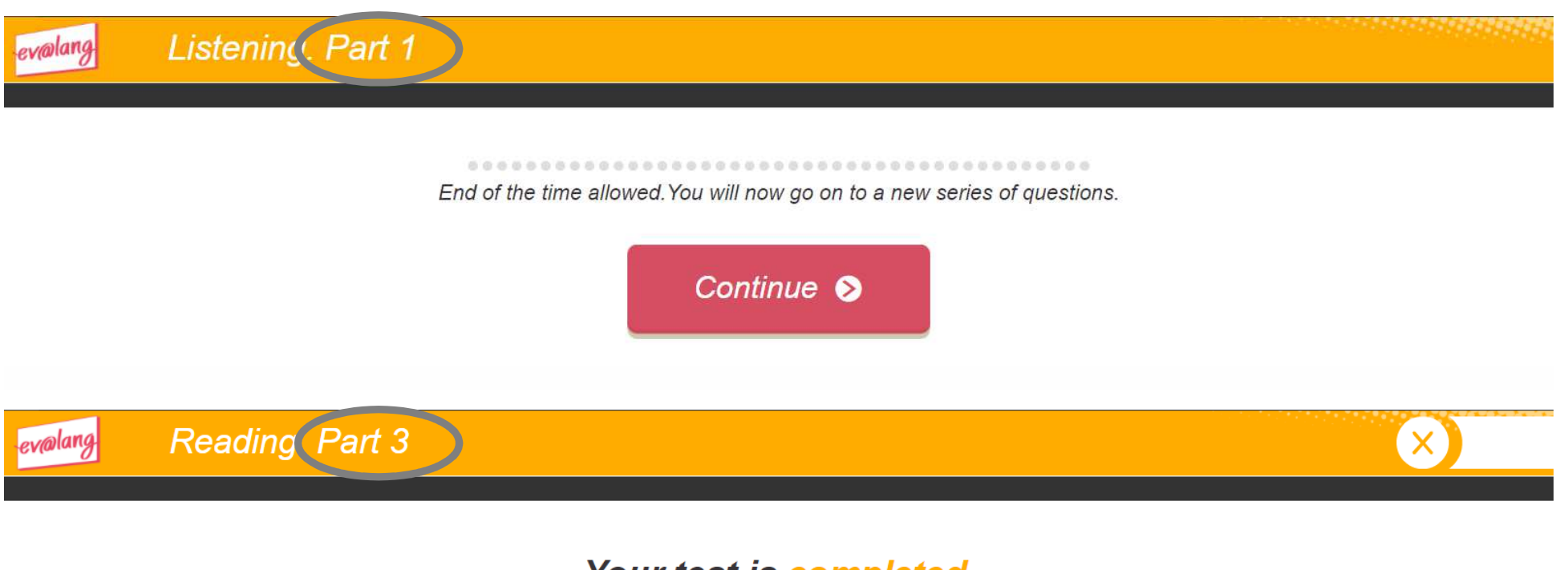

#### Your test is completed.

End of the time allowed. The reading part is now finished.

......

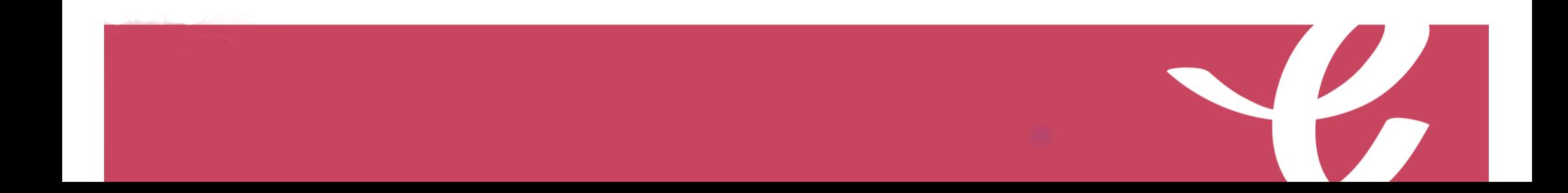

#### Commencer une autre épreuve

**Cliquez sur « Ev@lang Collège » pour sélectionner une autreépreuve.**

**EV@LANG** 

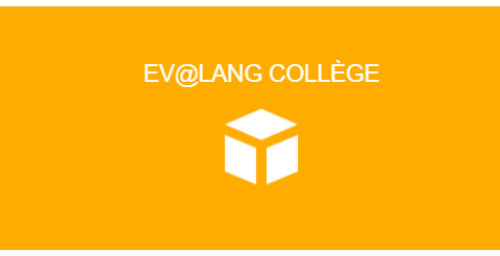

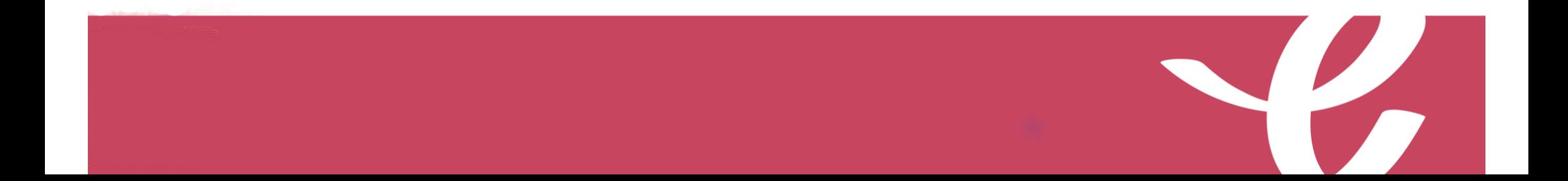

#### Commencer une autre épreuve

**Cet écran apparaît, vous pouvez choisir une autre épreuve àpasser.**

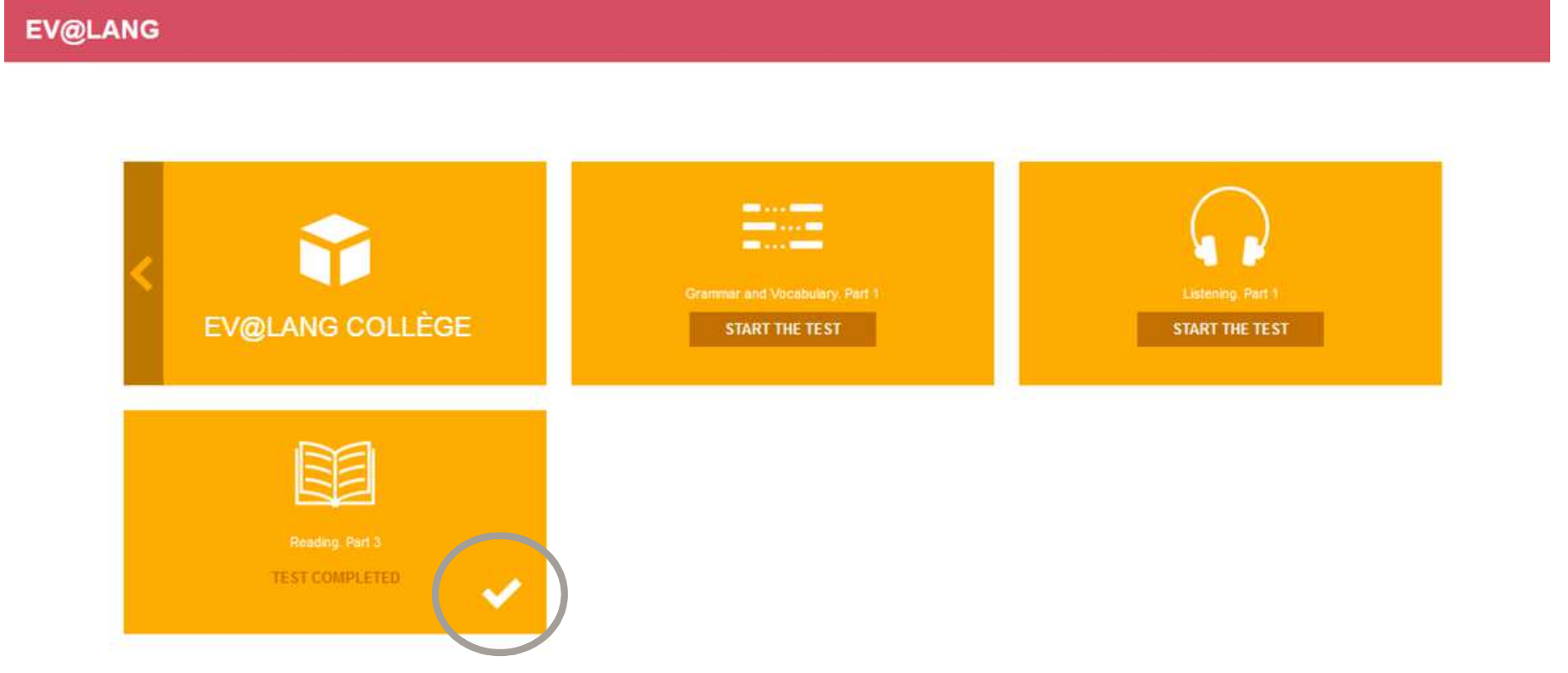

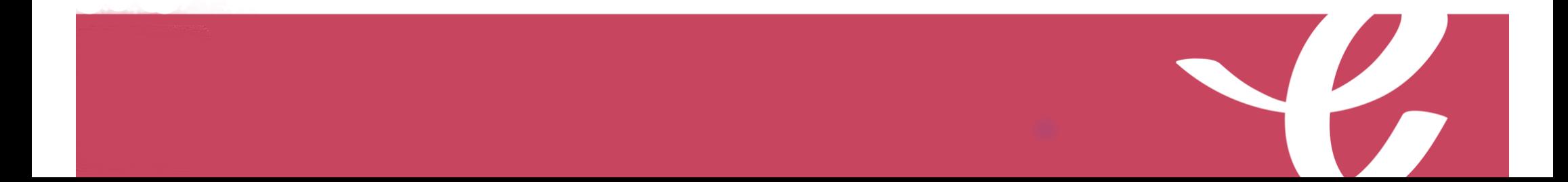

### Choisir et valider une réponse de grammaire et lexique

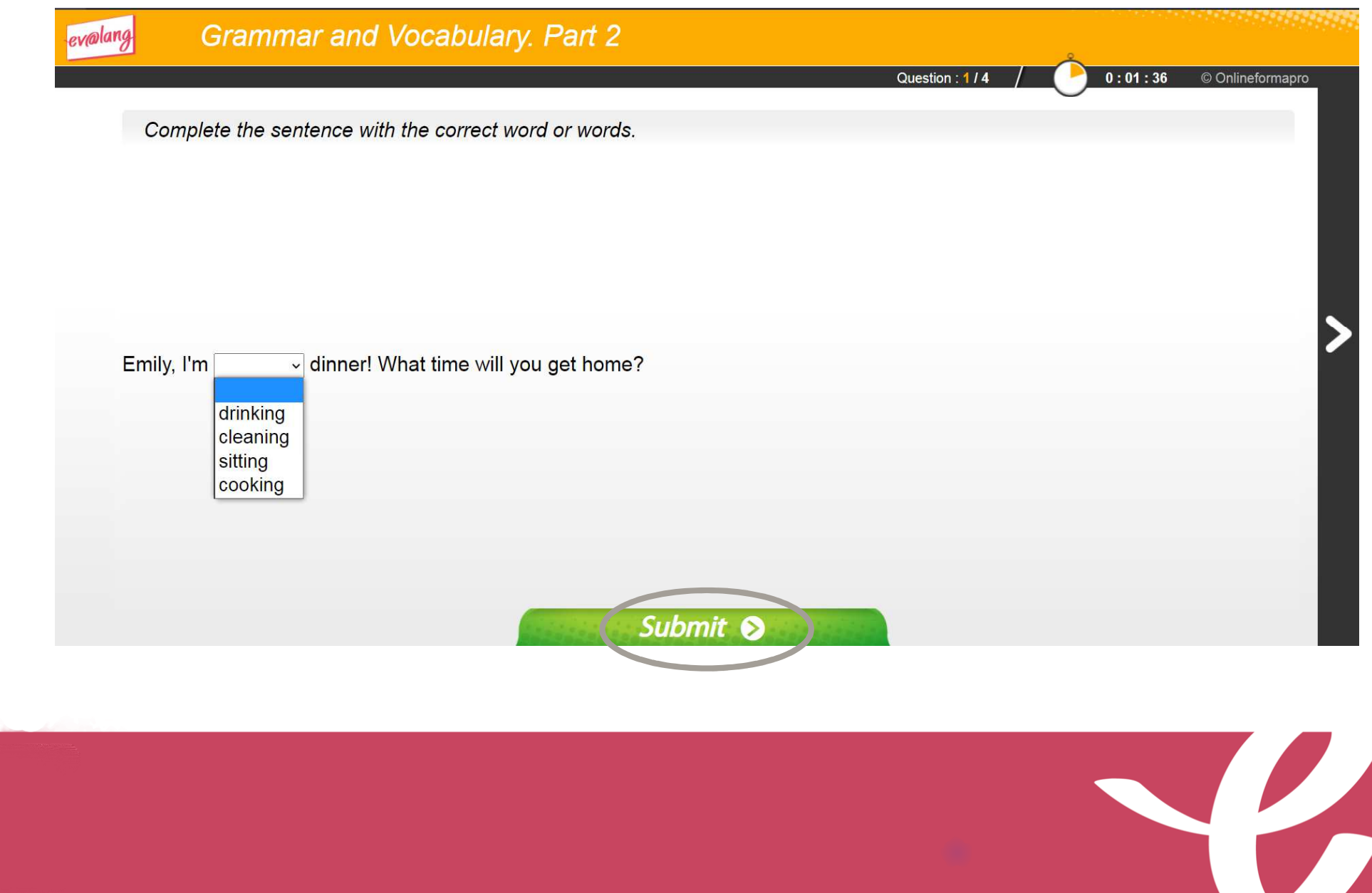

#### Choisir et valider une réponse de compréhension orale

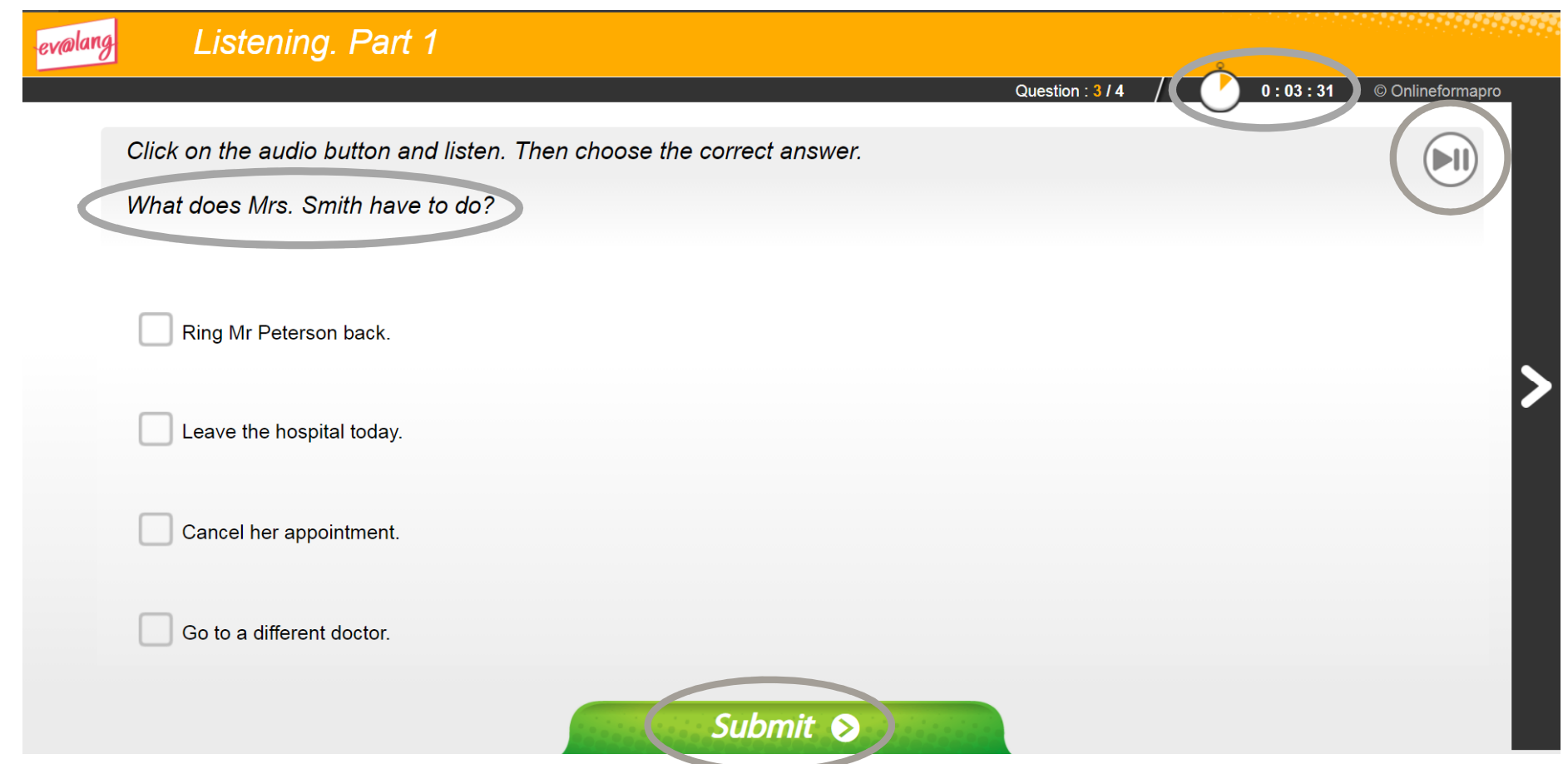

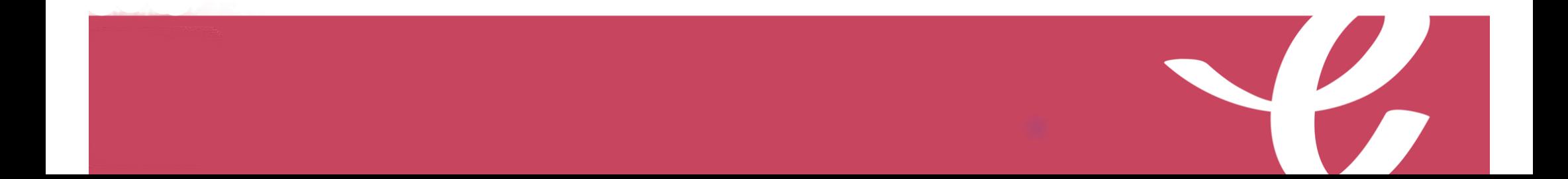

#### Choisir et valider une réponse de compréhension orale

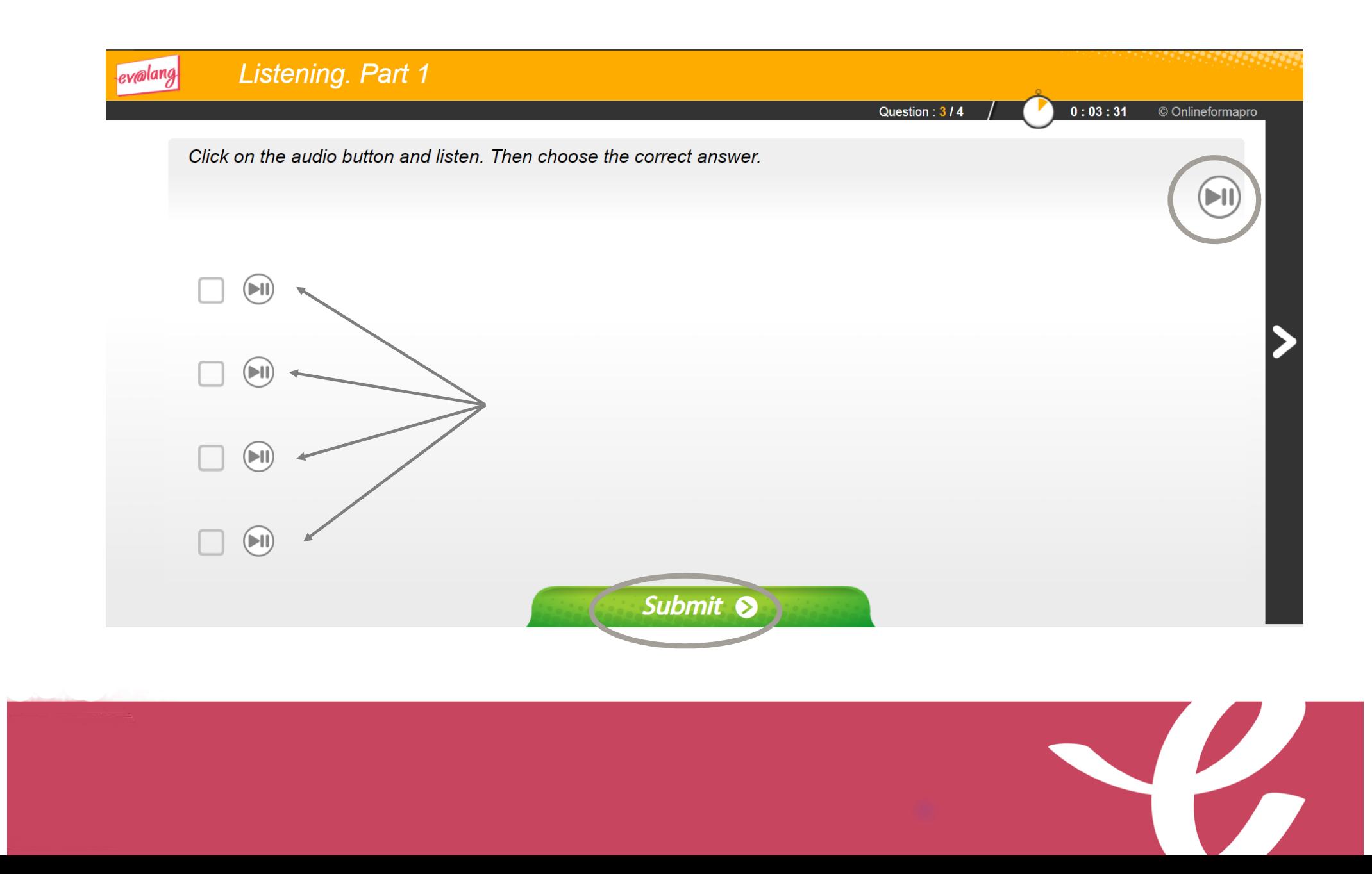

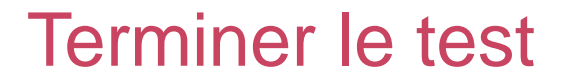

**Une fois la totalité du test terminée, ce message <sup>s</sup>'affiche. Vouspouvez quitter le test.**

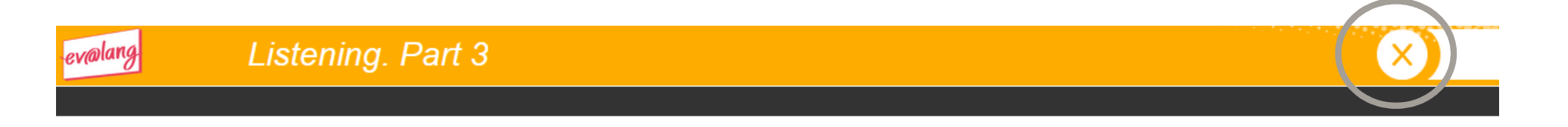

#### Your test is over. You can quit Ev@lang. Thank you !

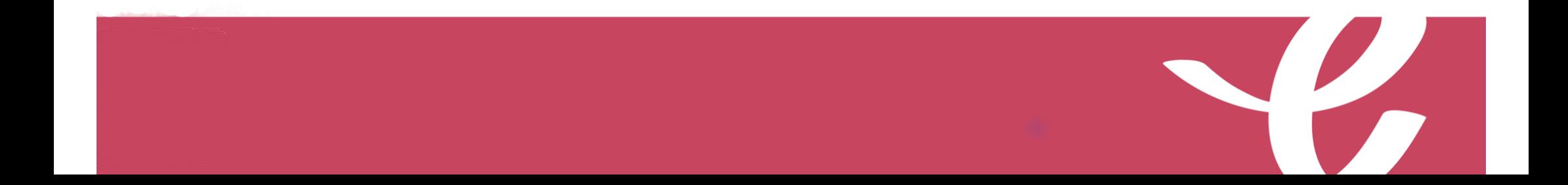

#### Quitter le test

#### **Vérifiez que toutes les épreuves ont été faites.**

**EV@LANG** 

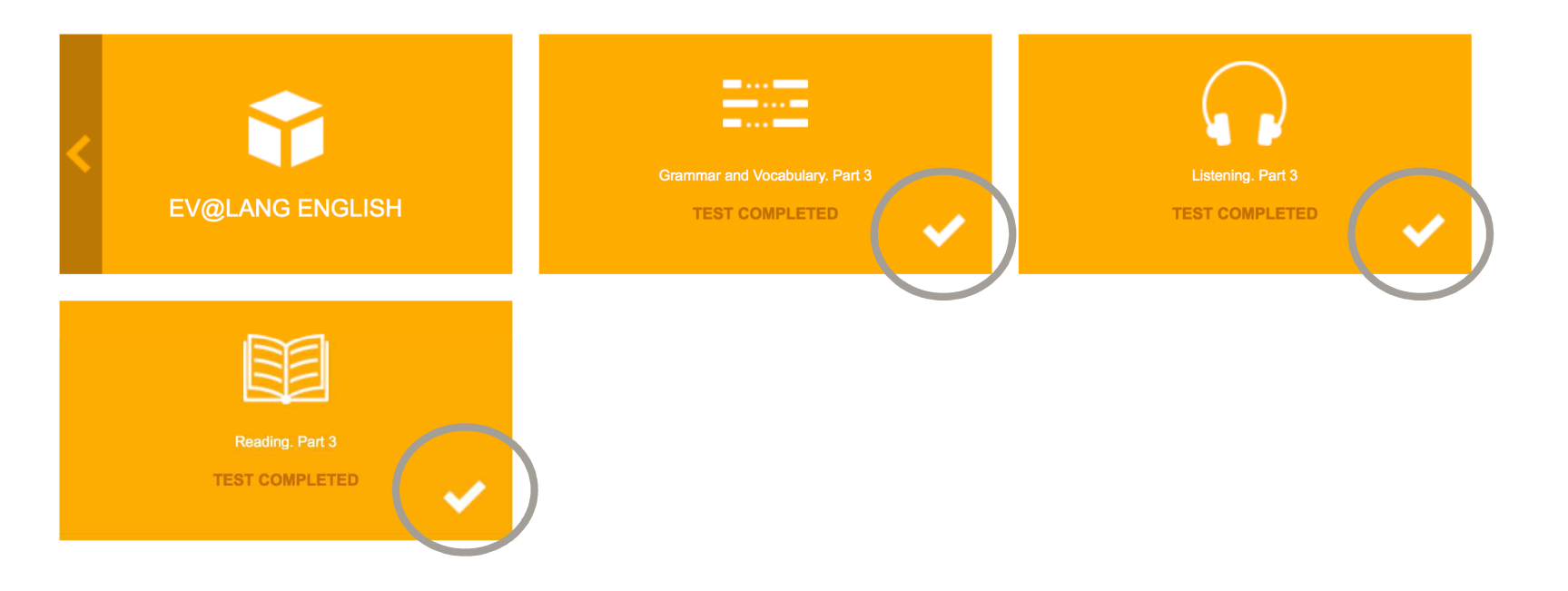

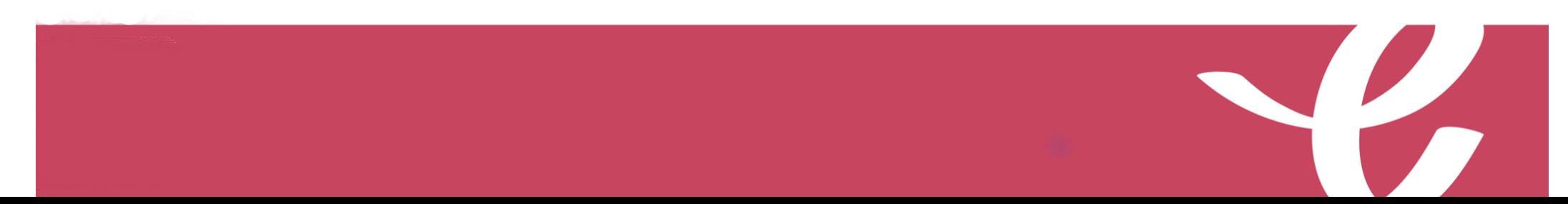

#### **Si vous êtes déconnecté pendant le test :**

- Revenez sur la page d'accueil: **http://test.evalangcollege.fr**
- • Saisir à l'identique votre code et vos informations personnelles
- Continuez le test. Le test reprend après la dernière question validée.

Vos résultats

La fiche de résultats indiquera :

- vos nom et prénom,
- votre niveau global,
- vos niveaux par compétence.

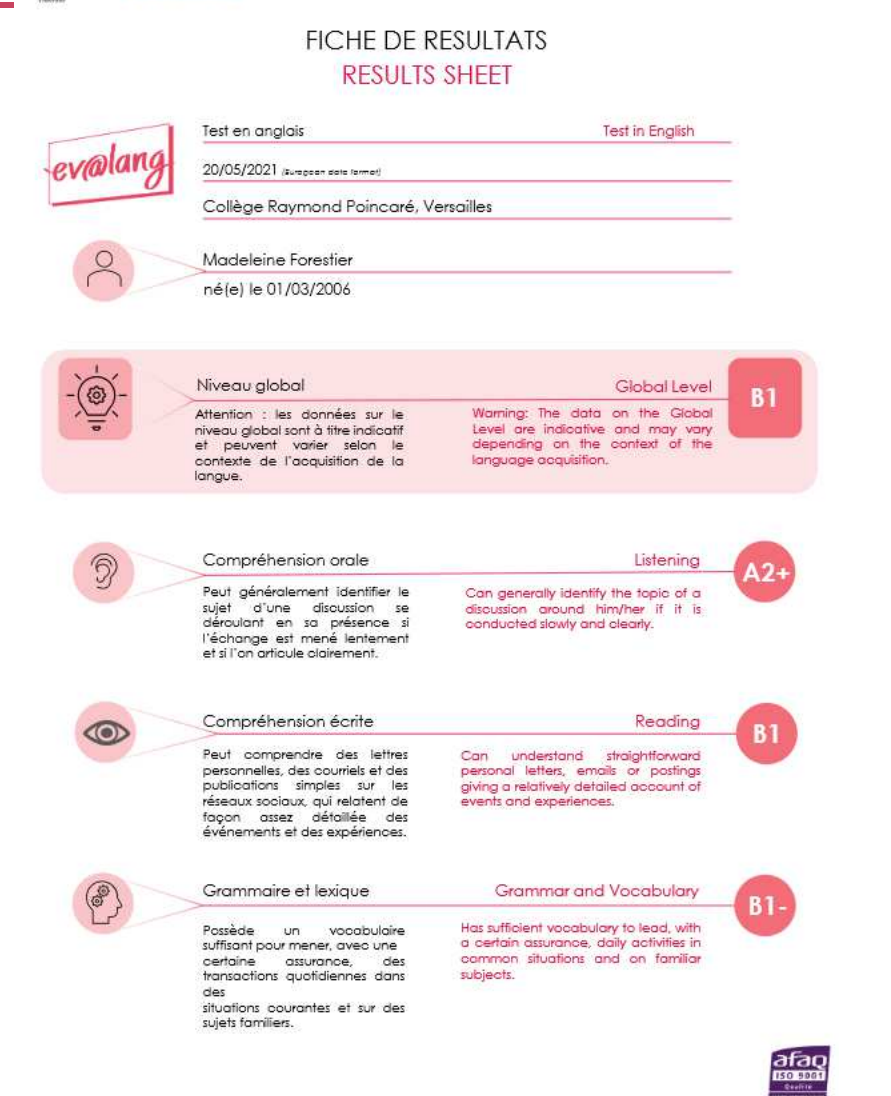

**LE DI**<br>RÉPUBLIQUE<br>FRANÇAISE

**FRANCE** EDUCATION INTERNATIONA

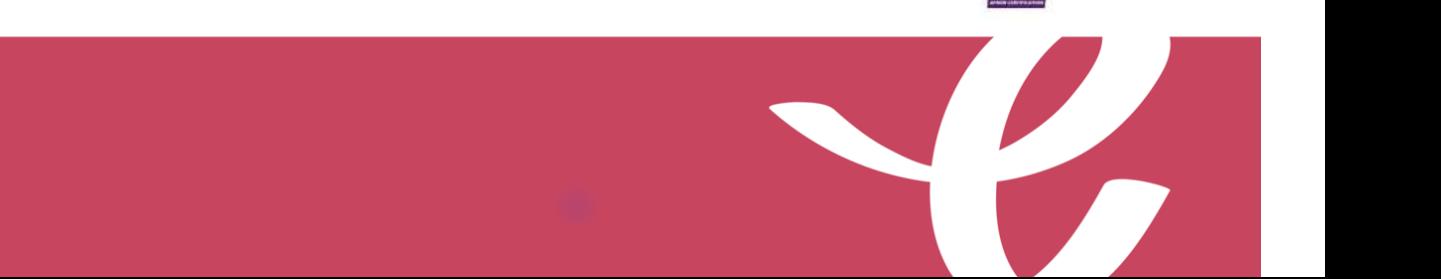

## **Bon courage!**

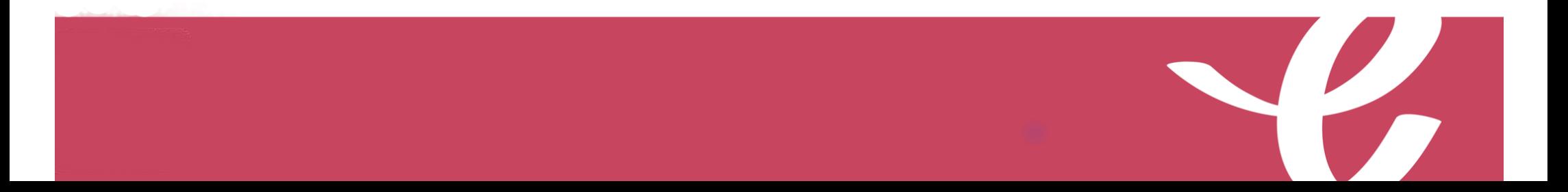